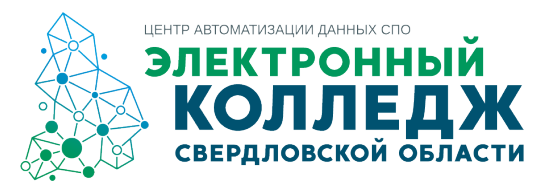

## **ИНСТРУКЦИЯ**

# **по регистрации родителей в личном кабинете студента, родителя государственной информационной системы Свердловской области «Единое цифровое пространство» (далее ЛКСР)**

Для регистрации родителя в ЛКСР необходимо:

- 1. Перейти в ЛКСР по ссылке: <https://lk.ecp.egov66.ru/login>
- 2. Нажать зарегистрироваться

3. В окне РЕГИСТРАЦИЯ указать свою личную почту и нажать зарегистрироваться (почтовый сервис gmail не рекомендуется использовать)

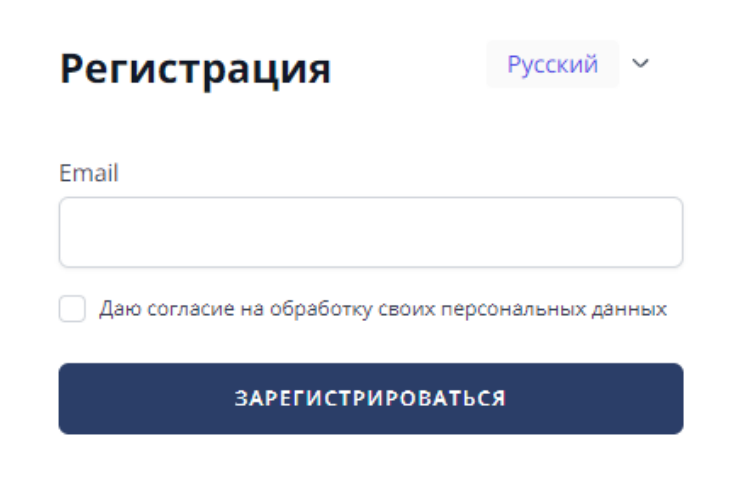

4. Подтвердить регистрацию, нажав на соответствующую кнопку в письме, которое придет на указанный при регистрации адрес электронной почты. В письме также будет представлен автоматически сгенерированный пароль для входа в ЛКСР.

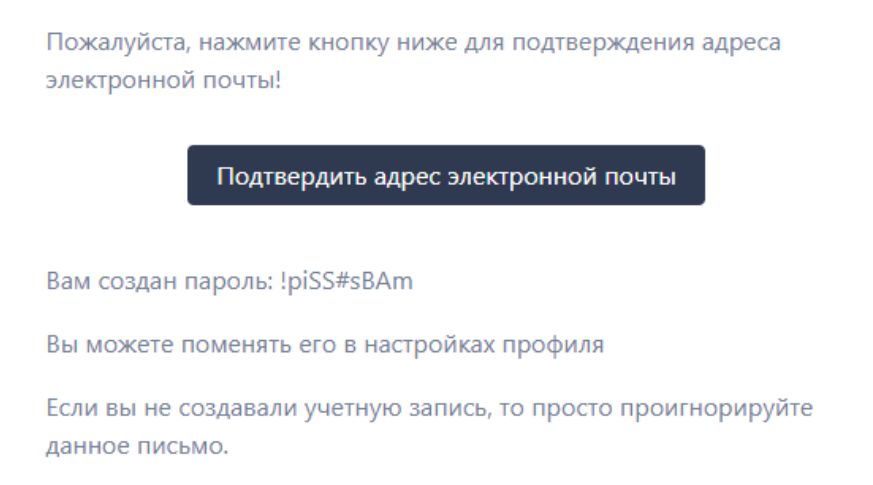

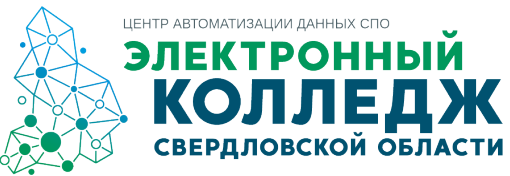

### 5. После подтверждения электронной почты, перейти в ЛКСР и указать СНИЛС ребенка

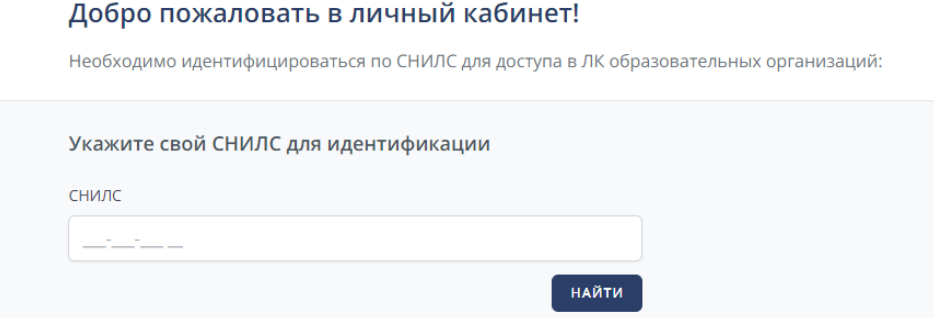

6. После ввода СНИЛС, выбрать образовательную организацию, в которой обучается ребенок (в случае, если ребёнок обучался в нескольких образовательных организациях, ЛКСР предложит выбор образовательной организаций, необходимо выбирать ту, где на текущий момент обучается ребенок)

#### Добро пожаловать в личный кабинет!

Необходимо идентифицироваться по СНИЛС для доступа в ЛК образовательных организаций:

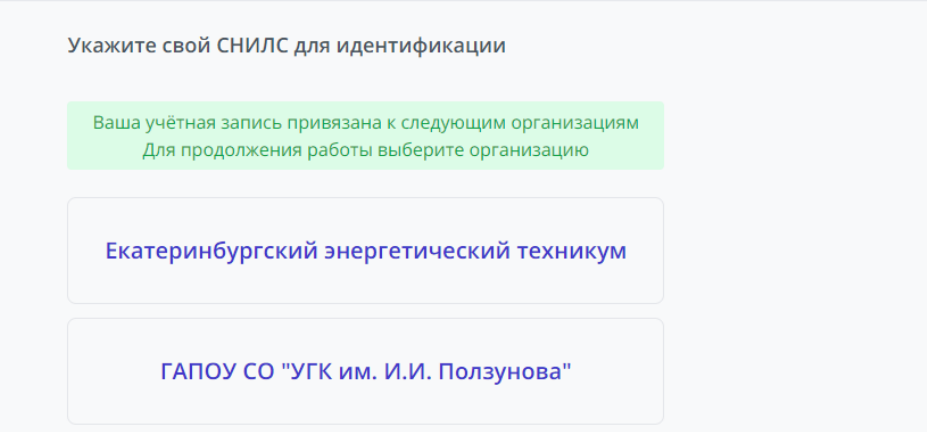

### 7. Выбрать роль «Родитель»

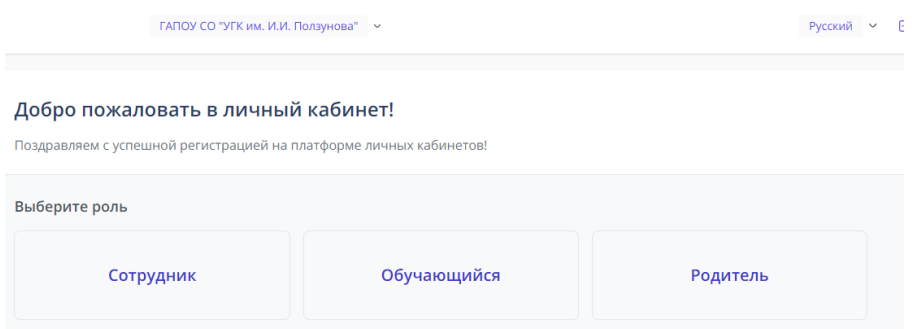

8. Внести данные ребенка (запрашиваемая информация для подтверждения роли в разных образовательных организациях может отличаться), нажать кнопку «искать»

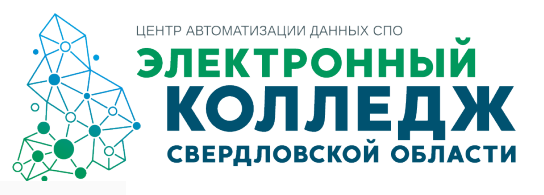

## Подтверждение роли родителя

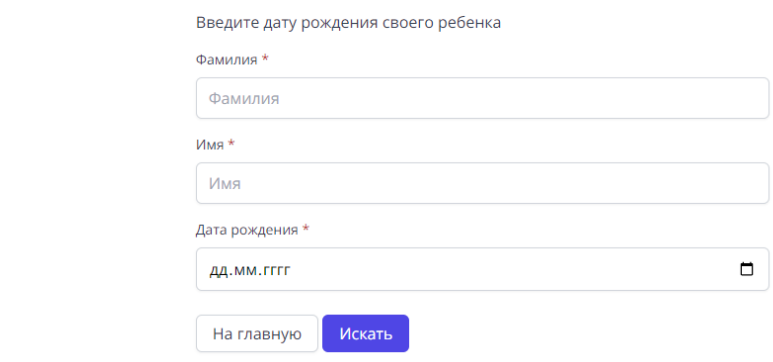

9. После нажатия кнопки «искать», родитель попадет в личный кабинет студента, где будет доступен функционал, настроенный в данной образовательной организации

При возникновении проблем во время регистрации необходимо обращаться в профессиональную образовательную организацию, в которой обучается ребенок.

ВНИМАНИЕ: если родитель не попал в ЛКСР, значит система выявила ошибку, например, при сопоставлении указанных при регистрации данных и данных, занесенных в ГИС СО «Единое цифровое пространство», выявлено несоответствие сведений. Наиболее часто встречающаяся ошибка при регистрации – отсутствие данных СНИЛСа ребенка в ГИС СО «Единое цифровое пространство».